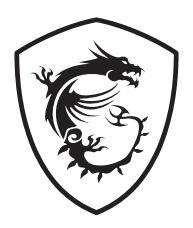

# **MAG Serie LCD-Monitor**

MAG 275CQRXF (3CD5) MAG 325CQRXF (3DC8)

Benutzerhandbuch

# **Inhalt**

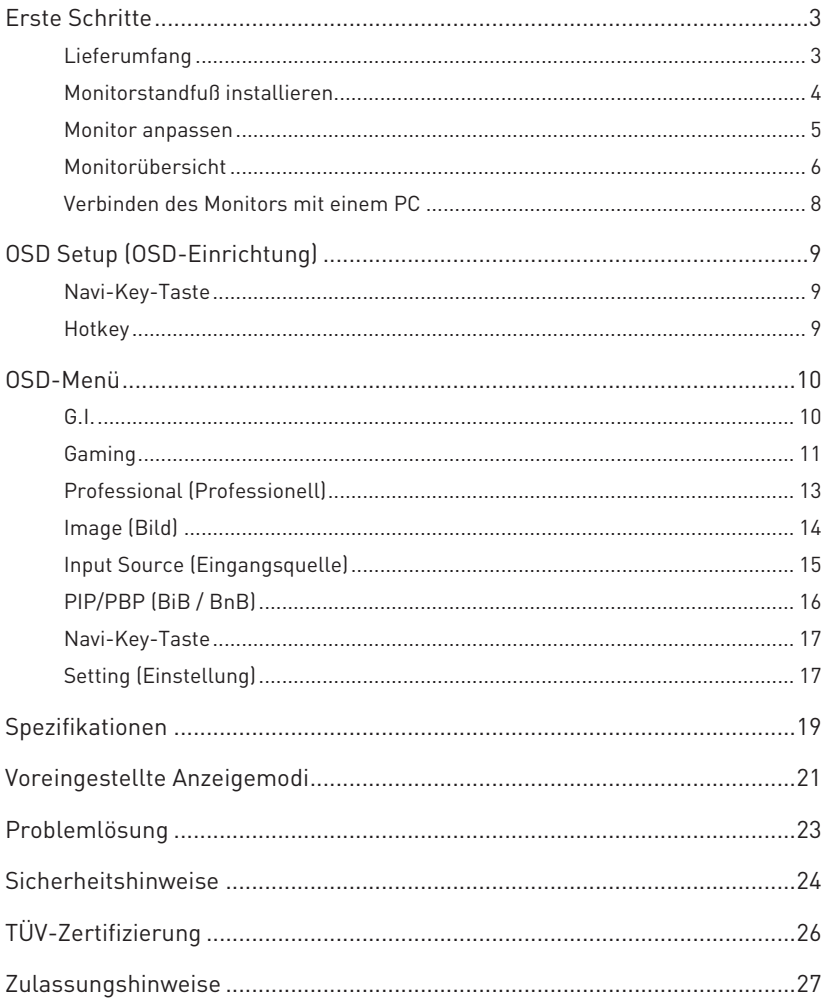

# Revision

V1.0, 2023/09

# <span id="page-2-0"></span>**Erste Schritte**

Dieses Kapitel bietet Ihnen Informationen zur Hardwarekonfiguration. Bitte achten Sie beim Anschließen von Geräten darauf, diese vorsichtig zu greifen und ein Antistatik-Armband zur Vermeidung statischer Elektrizität zu verwenden.

## **Lieferumfang**

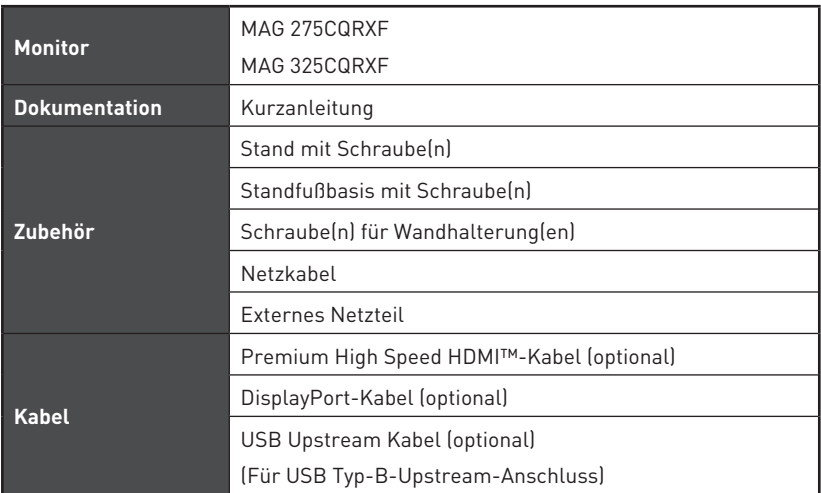

# **⚠Wichtig**

- **∙** Wenden Sie sich an Ihre Verkaufsstelle oder Ihren örtlichen Händler, falls etwas fehlen oder beschädigt sein sollte.
- **∙** Der Lieferumfang kann je nach Land variieren.
- **∙** Das mitgelieferte Netzkabel ist ausschließlich für diesen PC bestimmt und sollte nicht mit anderen Produkten verwendet werden.

## <span id="page-3-0"></span>**Monitorstandfuß installieren**

- **1.** Lassen Sie den Monitor in der Schaumstoffverpackung. Richten Sie die Halterung an der Monitornut aus.
- **2.** Ziehen Sie den Standhalterung mit den Schrauben fest.
- **3.** Verbinden Sie die Basis mit dem Standfuß und ziehen Sie die Basisschraube zur Fixierung der Basis fest.
- **4.** Stellen Sie sicher, dass der zusammengebaute Standfuß richtig befestigt wurde, bevor Sie den Monitor aufrecht hinstellen.

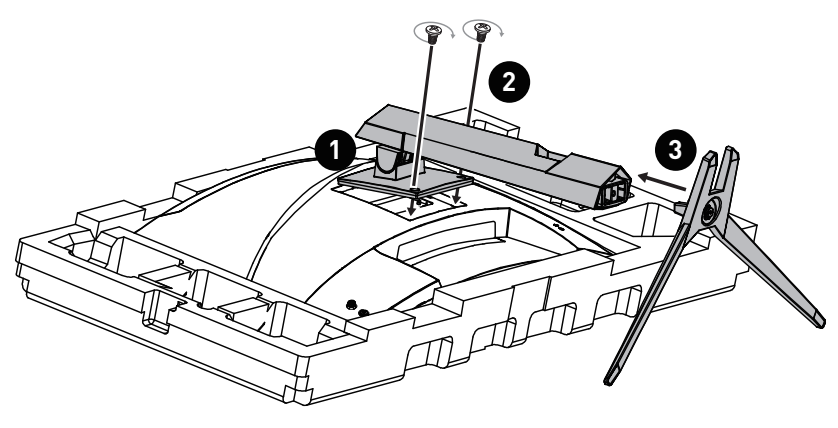

# **⚠Wichtig**

- **∙** Legen Sie den Monitor auf eine weiche, gepolsterte Oberfläche, damit das Display nicht zerkratzt wird.
- **∙** Verwenden Sie keine scharfkantigen Gegenstände am Monitor.
- **∙** Die Nut für die Installation des Standfußes kann auch für die Montage an der Wand verwendet werden. Bitte wenden Sie sich an Ihren Händler, um eine geeignete Wandhalterung zu erhalten.
- **∙** Dieses Produkt wird OHNE Schutzfolie geliefert! Es darf KEINE Folie von der Bildfläche entfernt werden! Jegliche mechanische Beschädigung des Produkts, einschließlich des Entfernens der Polarisationsfolie, kann die Garantie beeinträchtigen!

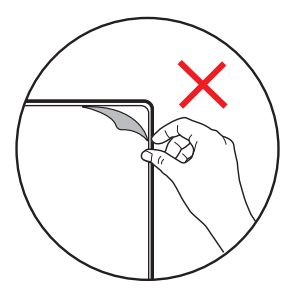

## <span id="page-4-0"></span>**Monitor anpassen**

Zur komfortablen Nutzung ist der Monitor mit vielen Anpassungsmöglichkeiten ausgestattet.

# **⚠Wichtig**

Berühren Sie das Bildschirmpanel nicht, wenn Sie den Monitor anpassen.

#### **MAG 275CQRXF**

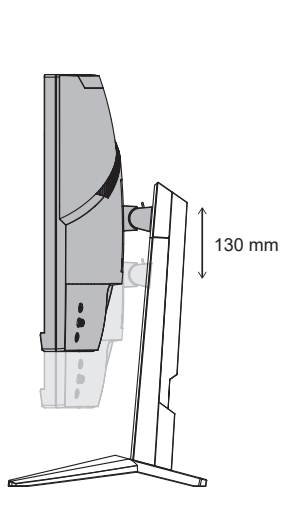

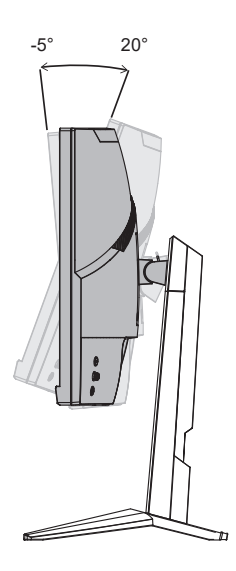

**MAG 325CQRXF**

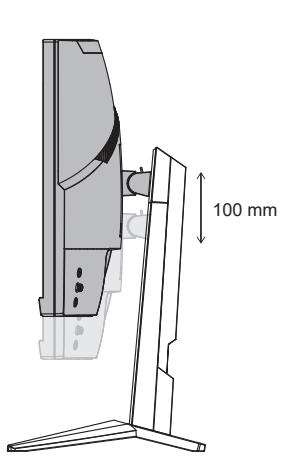

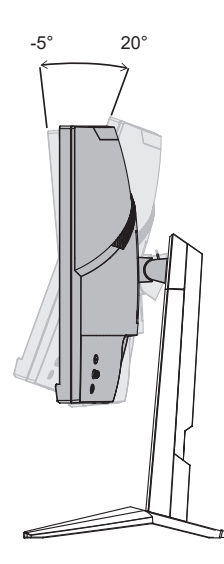

## <span id="page-5-0"></span>**Monitorübersicht**

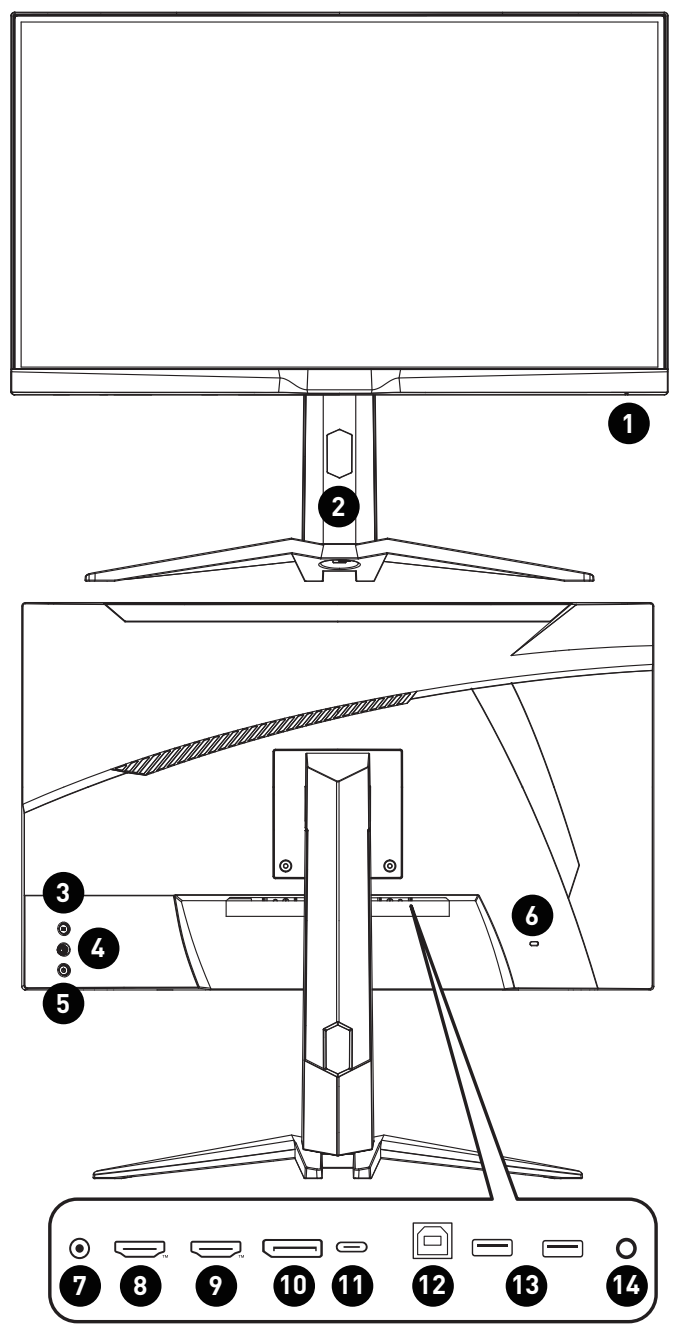

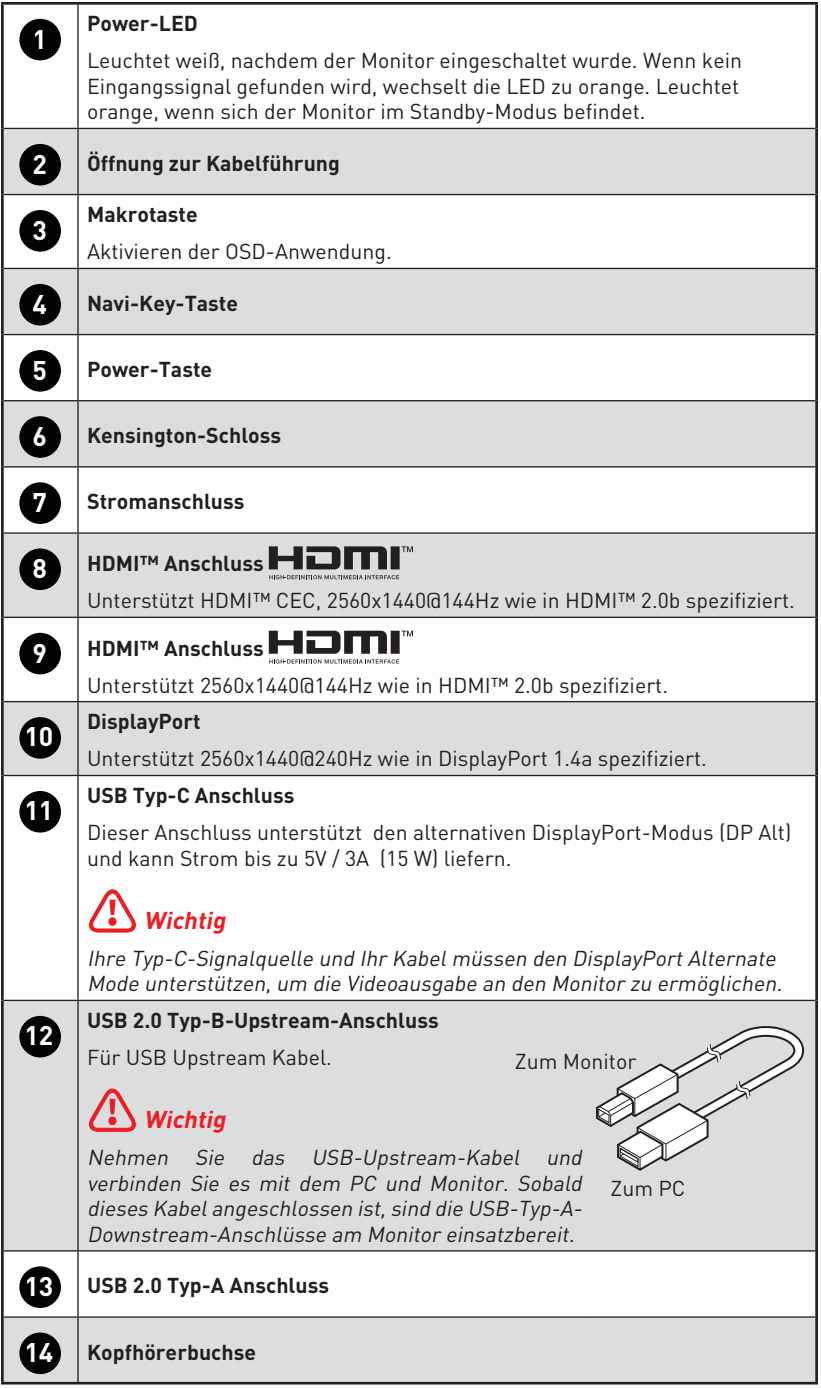

## <span id="page-7-0"></span>**Verbinden des Monitors mit einem PC**

- **1.** Schalten Sie Ihren Computer aus.
- **2.** Verwenden Sie ein Video-Kabel, um den Monitor mit Ihrem PC zu verbinden.
- **3.** Montieren Sie das externe Netzteil und das Netzkabel. (Abb. A)
- **4.** Verbinden Sie das externe Netzteil mit dem Monitornetzanschluss. (Abb. B)
- **5.** Stecken Sie den Stecker des Netzkabels in eine geeignete Steckdose. (Abb. C)
- **6.** Schalten Sie den Monitor ein. (Abb. D)
- **7.** Schalten Sie den Computer ein, dann erkennt der Monitor automatisch die Signalquelle.

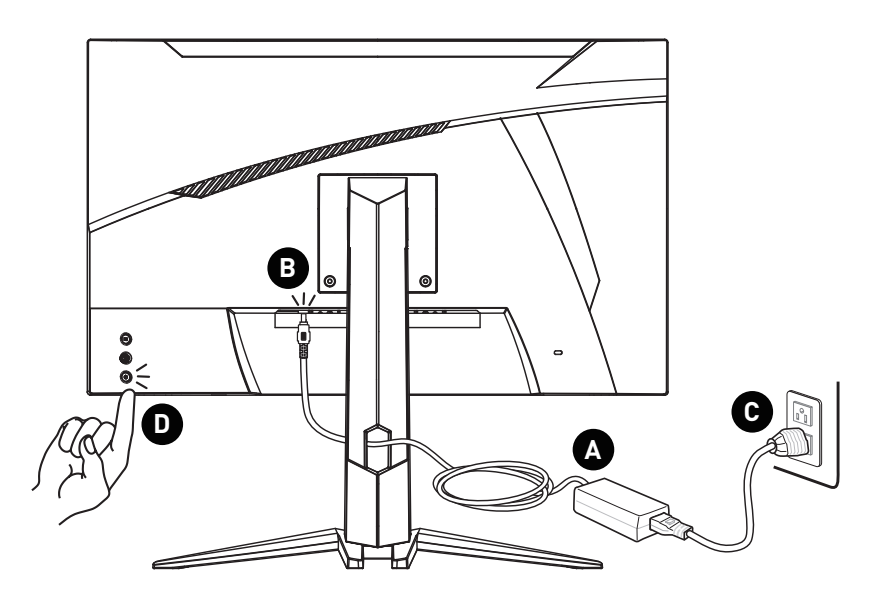

# <span id="page-8-0"></span>**OSD Setup (OSD-Einrichtung)**

Dieses Kapitel bietet Ihnen wesentliche Informationen zur Einrichtung des On-Screen Displays (OSD).

# **⚠Wichtig**

Alle Informationen können ohne Vorankündigung geändert werden.

## **Navi-Key-Taste**

Der Monitor ist mit einer Navi-Key ausgestattet, dabei handelt es sich um eine mehrdirektionale Bedientaste, mit der Sie im OSD-Menü navigieren können.

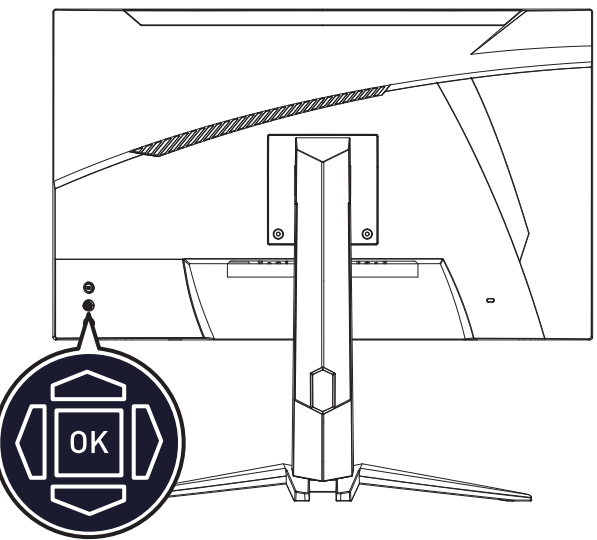

#### **Up / Down / Left / Right (oben/ unten/ links/ rechts):**

- **∙** Funktionsmenüs und -elemente wählen
- **∙** Anpassungen von Werten
- **∙** Aufrufen / Verlassen der Funktionsmenüs

#### **Drücken Sie die Taste (OK):**

- **∙** Starten des OSD (On-Screen-Displays) Menüs
- **∙** Untermenüs aufrufen
- **∙** Auswahl oder Einstellung bestätigen

## **Hotkey**

- **∙** Nutzer können in die Funktionsmenüs Spielmodus, Intelligentes Fadenkreuz, Wecker und Eingangsquelle wechseln, indem sie die Navigation nach oben, unten, links oder rechts bewegen, wenn das OSD-Menü inaktiv ist.
- **∙** Nutzer können ihre eigenen Hotkeys anpassen, um verschiedene Funktionsmenüs aufzurufen.

# <span id="page-9-0"></span>**OSD-Menü**

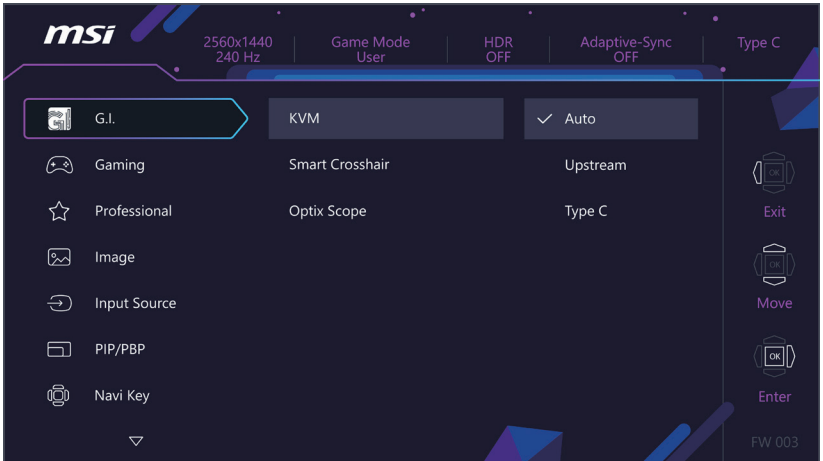

# **⚠Wichtig**

**G.I.**

Die folgenden Einstellungen sind ausgegraut, wenn HDR-Signale empfangen werden:

- **∙** Night Vision (Nacht-Modus)
- **∙** MPRT Sync (Bewegungsunschärfe)
- **∙** Low Blue Light (Blaulichtfilter)
- **∙** HDCR (hoher Dynamikumfang)
- **∙** Brightness (Helligkeit)
- **∙** Contrast (Kontrast)
- **∙** Color Temperature (Farbtemperatur)
- **∙** Optix Scope (Ziellupe)
- **∙** PIP/PBP (BiB / BnB)

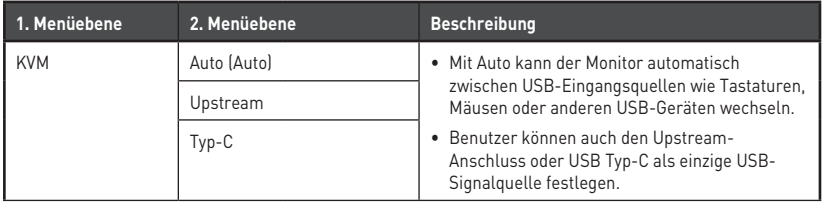

<span id="page-10-0"></span>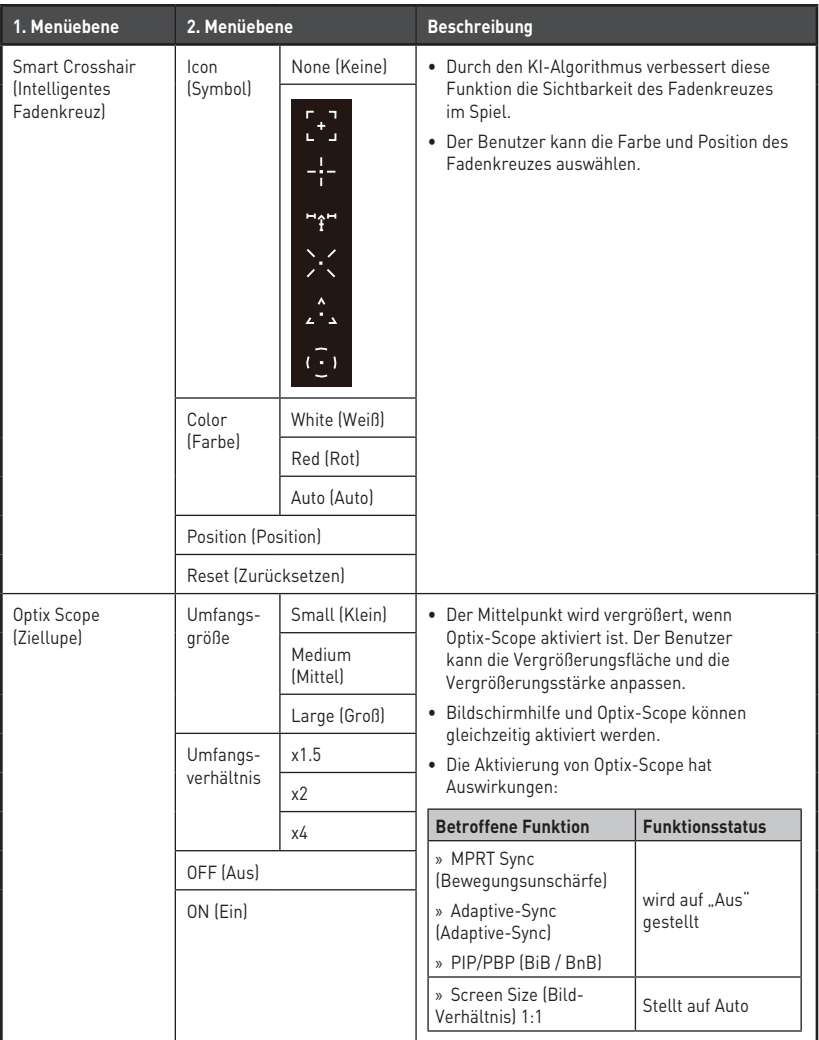

# **Gaming**

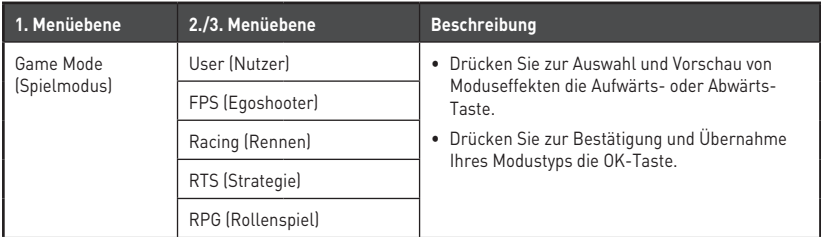

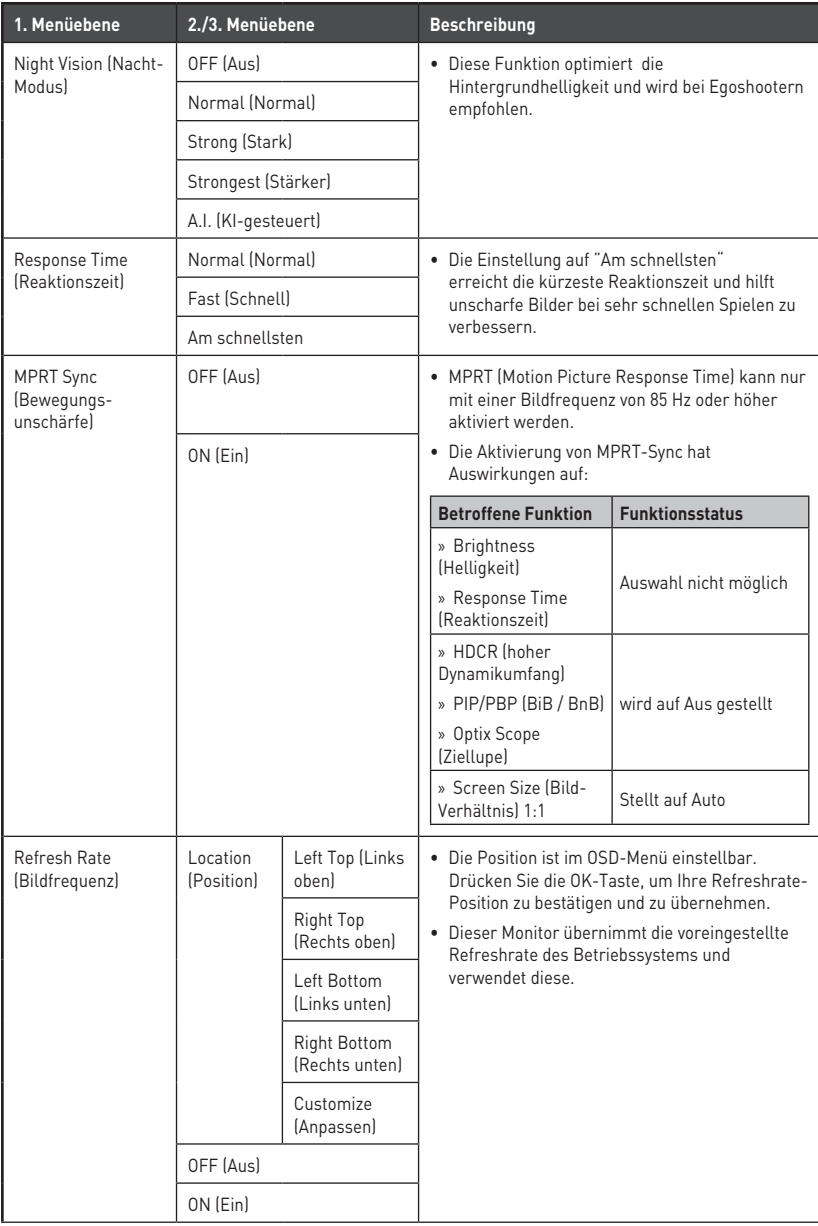

<span id="page-12-0"></span>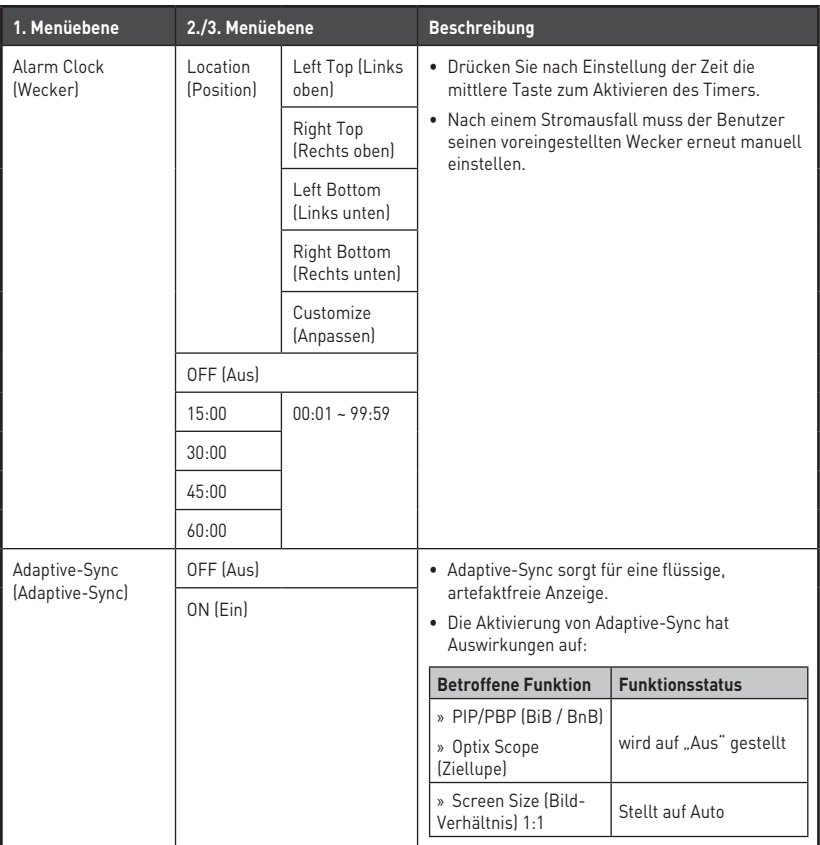

# **Professional (Professionell)**

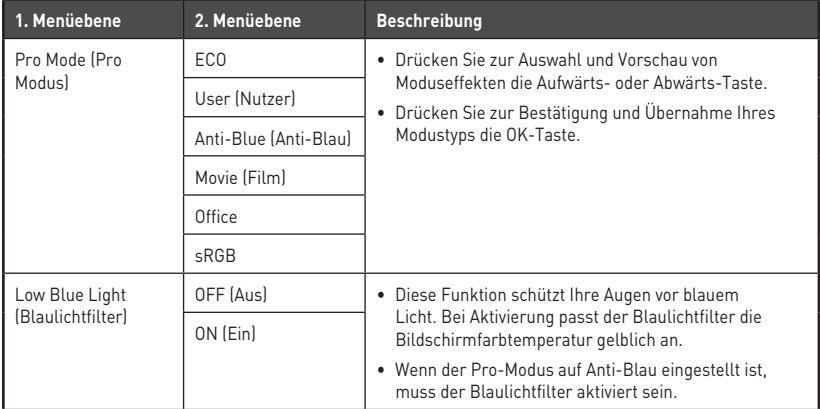

<span id="page-13-0"></span>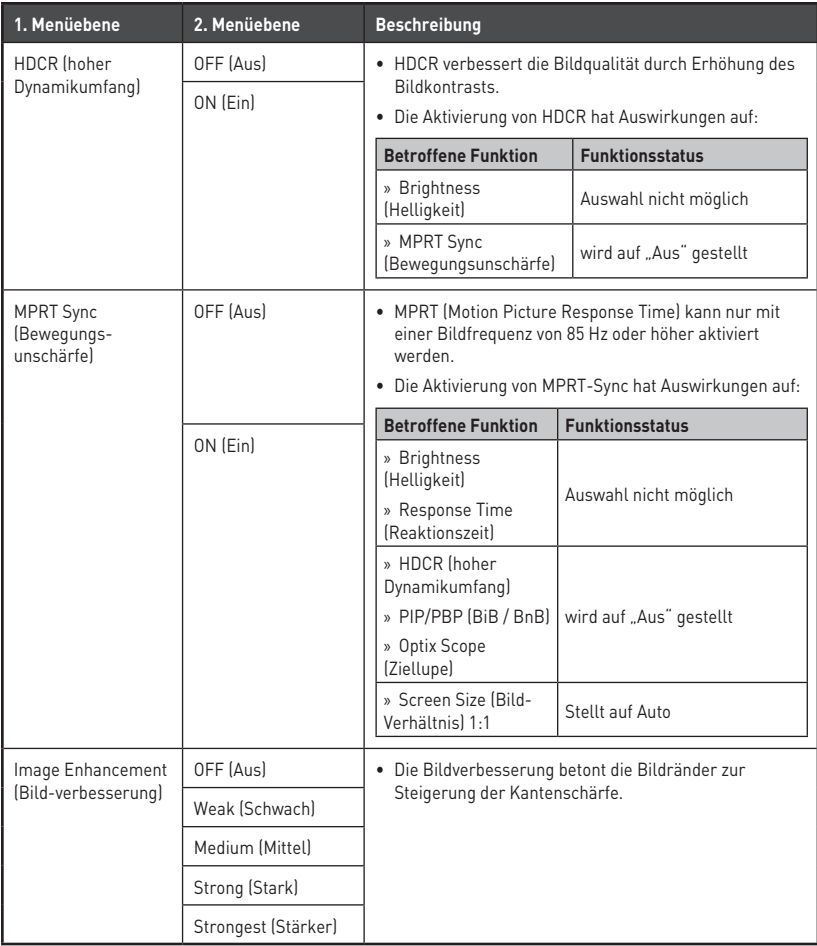

# **Image (Bild)**

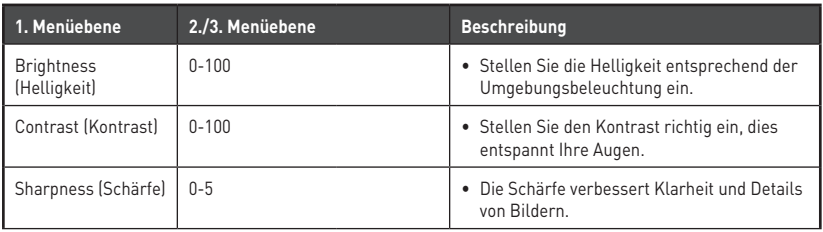

<span id="page-14-0"></span>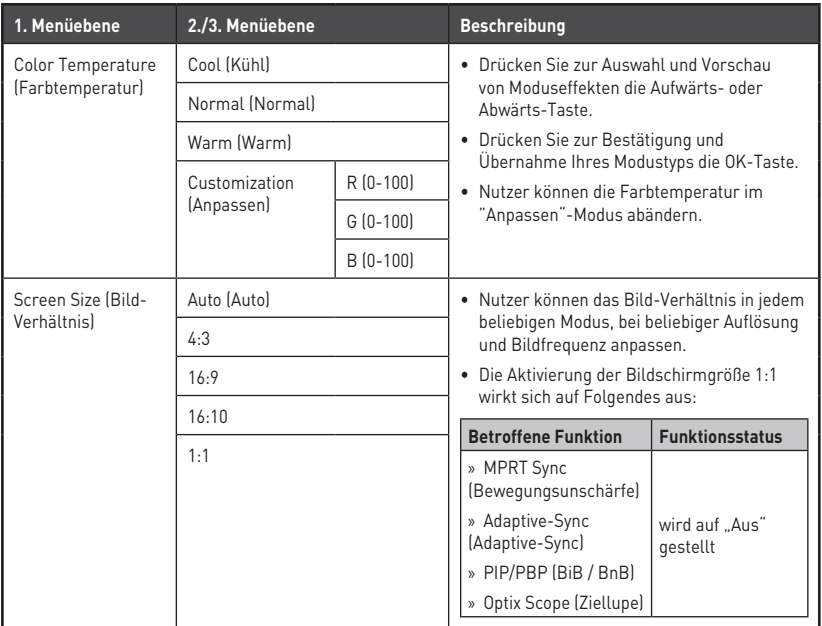

# **Input Source (Eingangsquelle)**

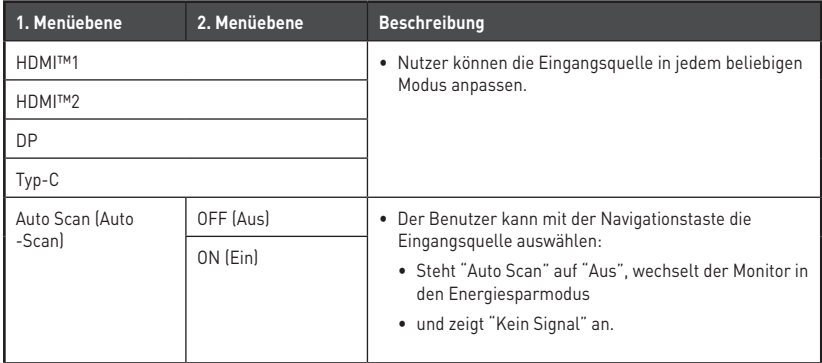

## <span id="page-15-0"></span>**PIP/PBP (BiB / BnB)**

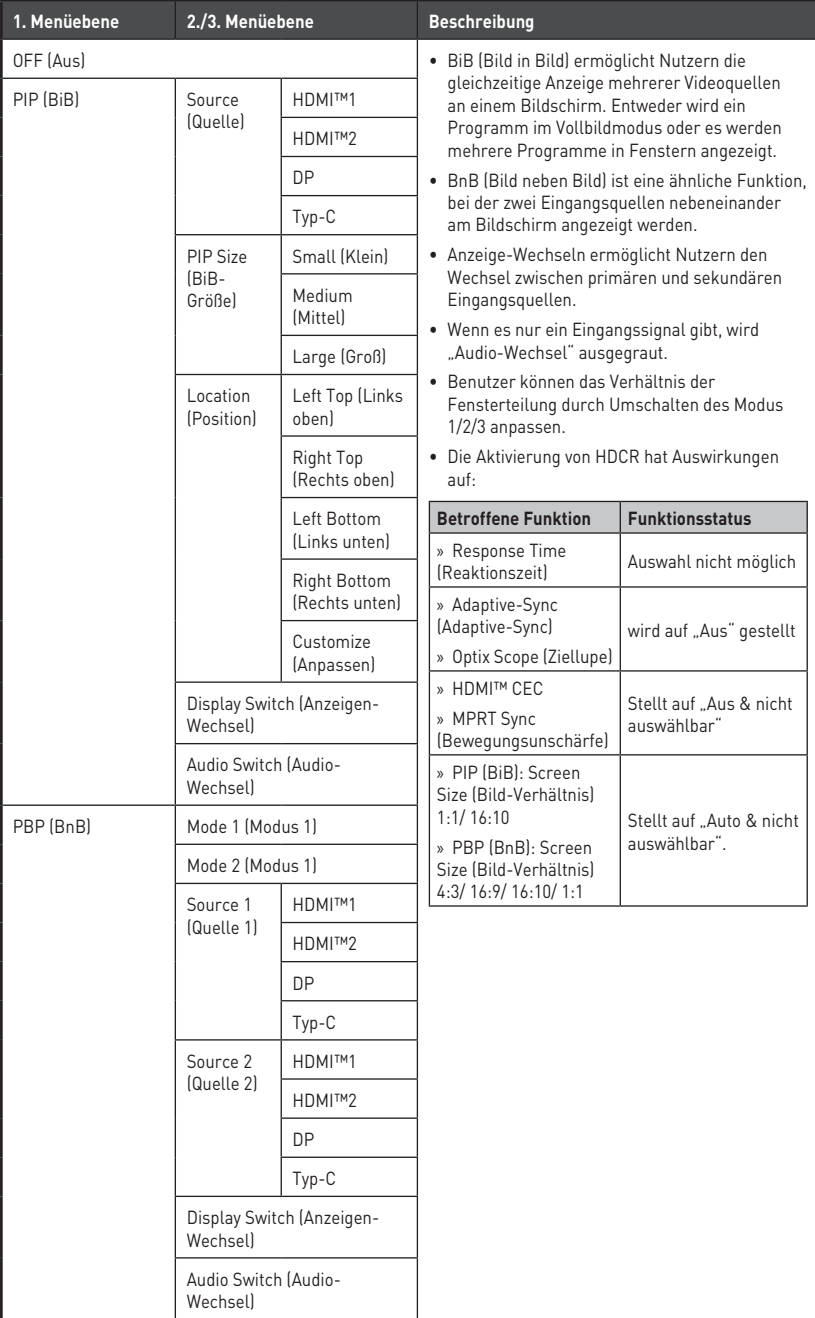

# <span id="page-16-0"></span>**Navi-Key-Taste**

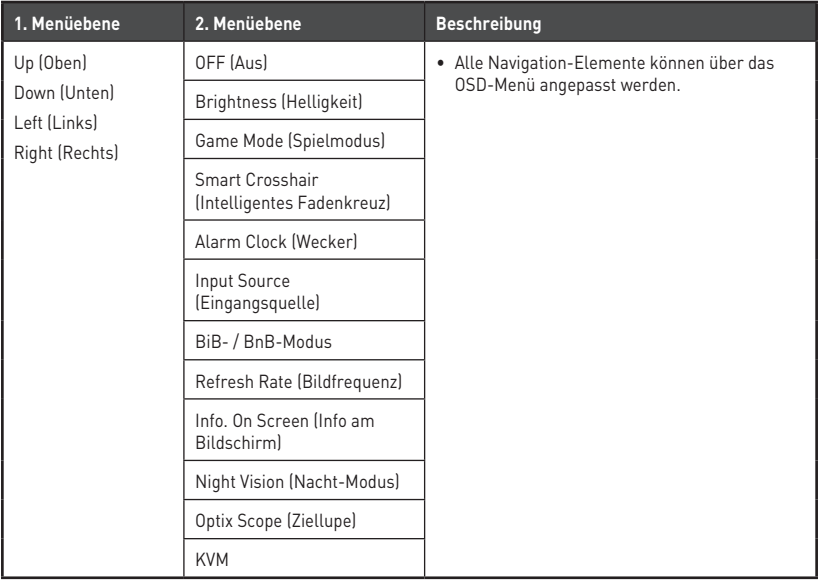

# **Setting (Einstellung)**

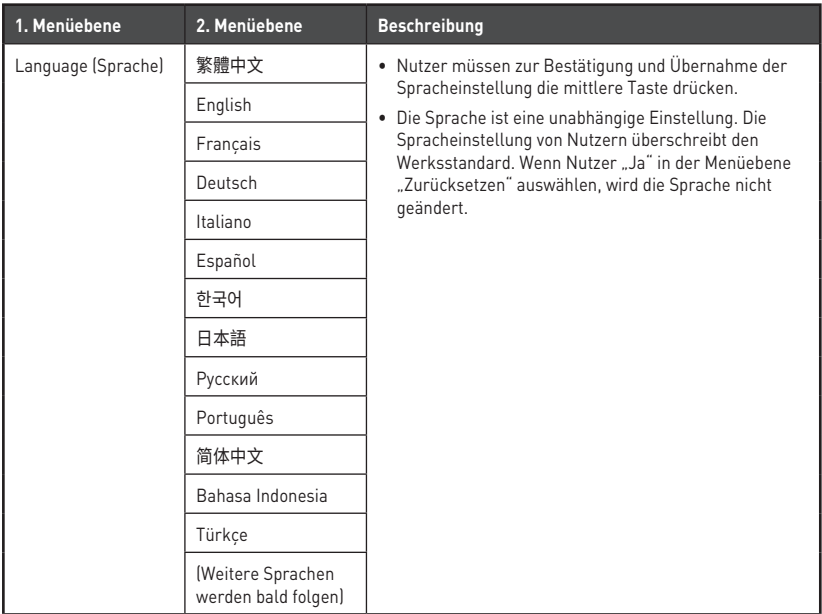

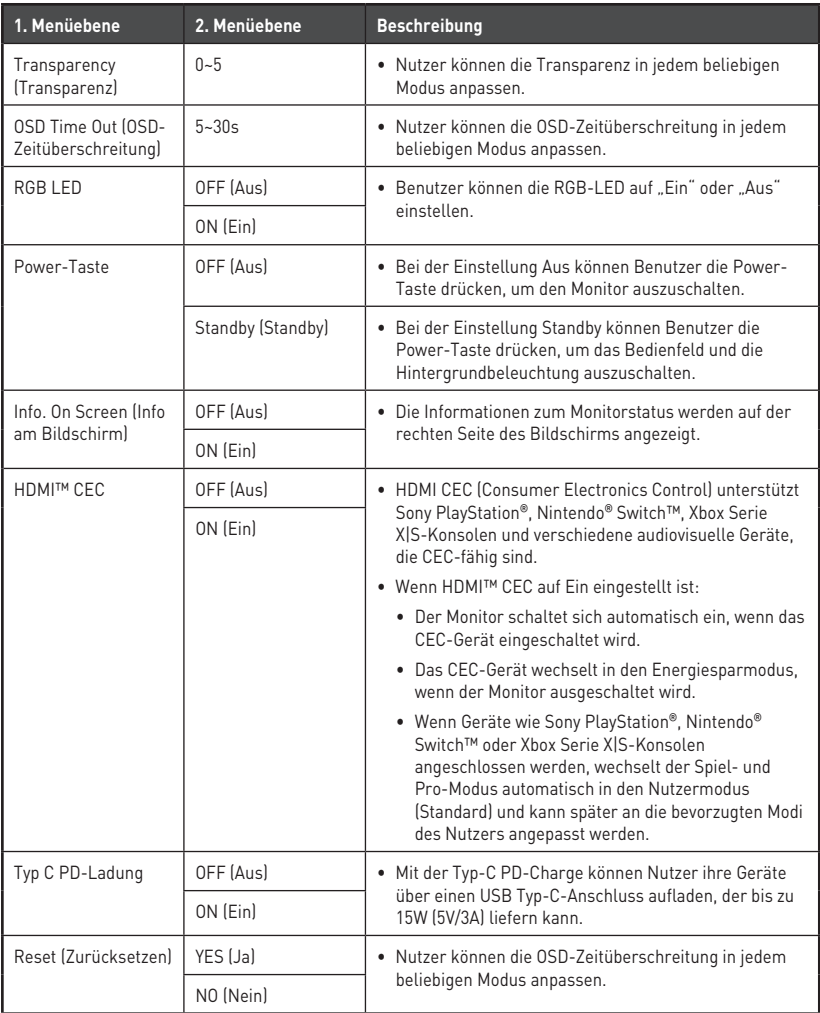

# <span id="page-18-0"></span>**Spezifikationen**

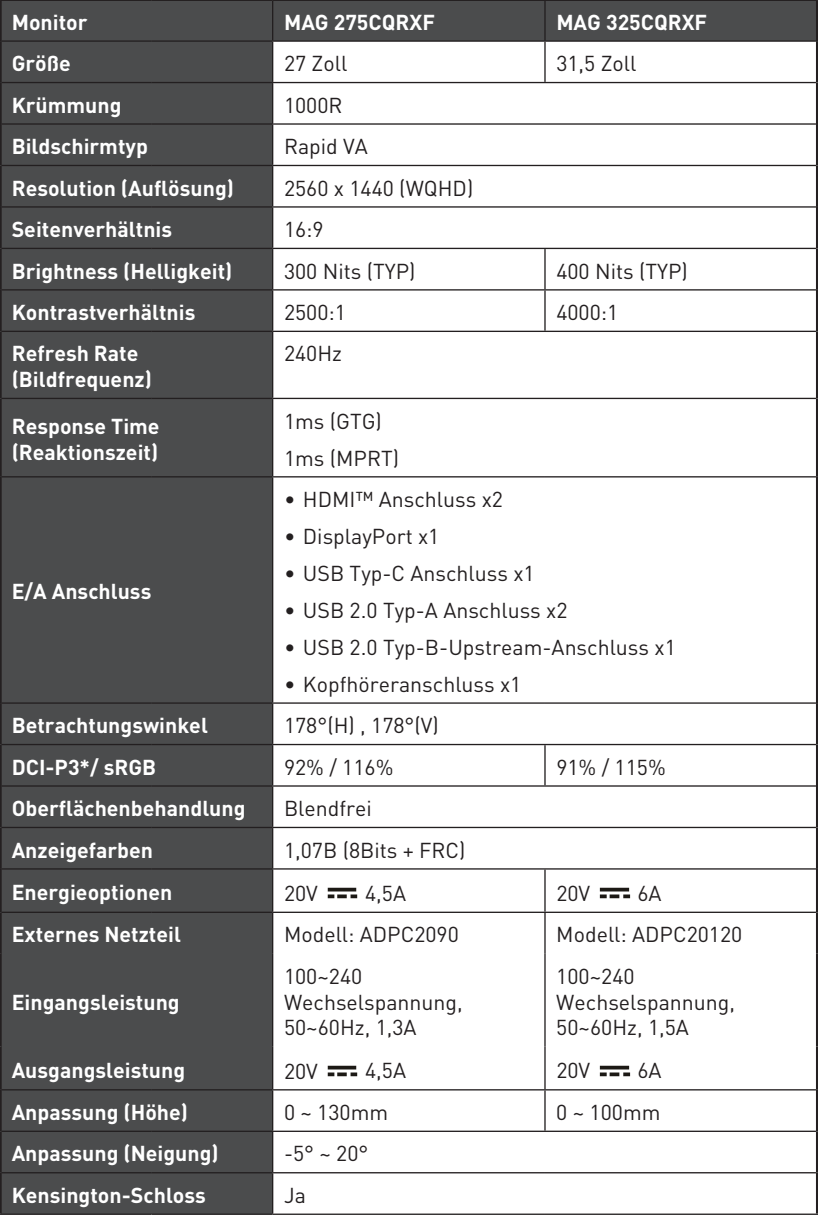

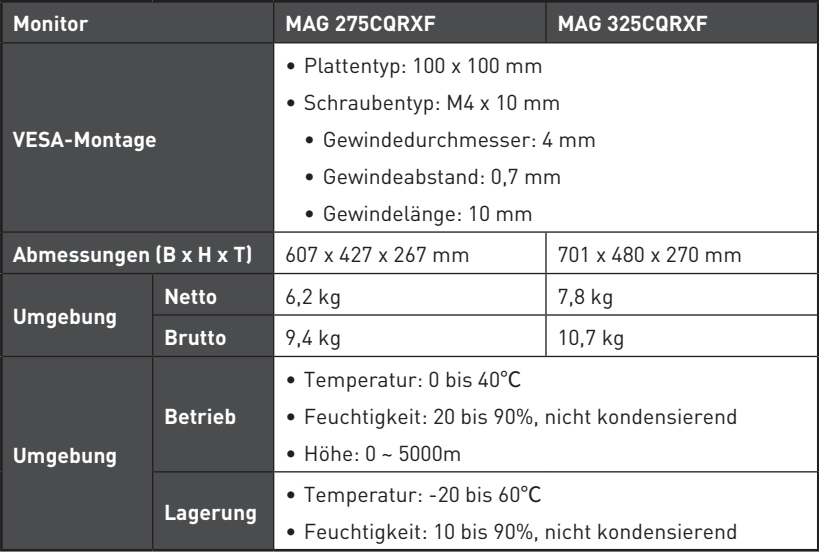

\* Gestützt auf dem Teststandard von CIE 1976.

# <span id="page-20-0"></span>**Voreingestellte Anzeigemodi**

# **⚠Wichtig**

Alle Informationen können ohne Vorankündigung geändert werden.

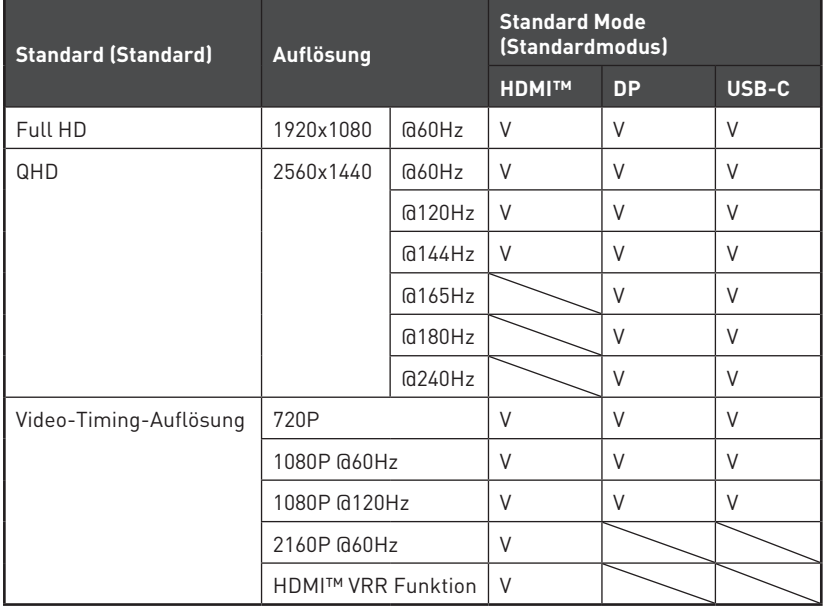

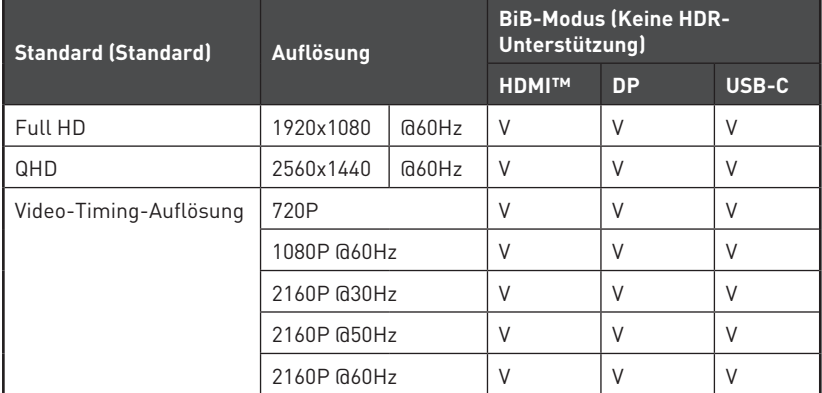

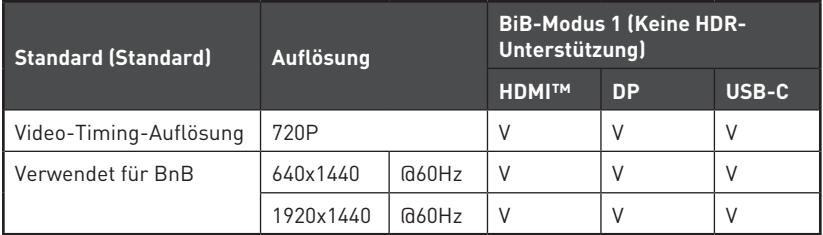

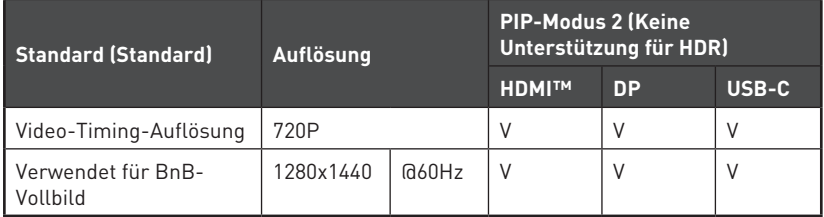

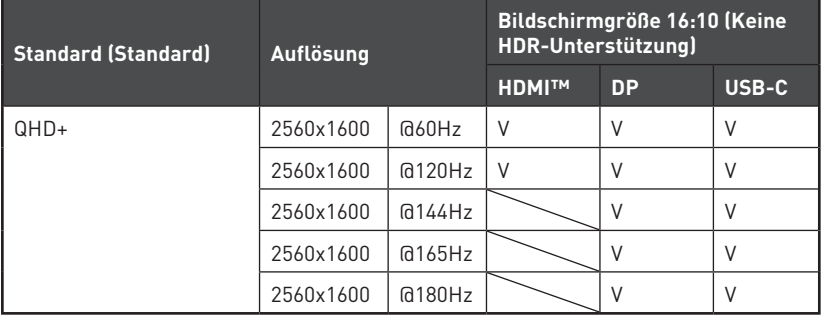

# <span id="page-22-0"></span>**Problemlösung**

#### **Die Betriebsanzeige-LED ist aus.**

- Drücken Sie noch einmal die Ein-/Austaste des Monitors.
- Prüfen Sie, ob das Monitornetzkabel richtig angeschlossen ist.

#### **Es wird kein Bild angezeigt.**

- Prüfen Sie, ob die Computergrafikkarte richtig installiert ist.
- Prüfen Sie, ob Computer und Monitor an Steckdosen angeschlossen und eingeschaltet sind.
- Prüfen Sie, ob das Monitorsignalkabel richtig angeschlossen ist.
- Der Computer befindet sich möglicherweise im Bereitschaftsmodus. Drücken Sie eine beliebige Taste zur Aktivierung des Monitors.

#### **Das Bild hat nicht die richtige Größe oder ist nicht zentriert.**

• Stellen Sie den Computer anhand der Anweisungen unter Voreingestellte Anzeigemodi entsprechend dem Monitor ein.

#### **Es gibt keine Plug-and-Play-Funktionalität.**

- Prüfen Sie, ob das Monitornetzkabel richtig angeschlossen ist.
- Prüfen Sie, ob das Monitorsignalkabel richtig angeschlossen ist.
- Prüfen Sie, ob Computer und Grafikkarte Plug-and-Play-kompatibel sind.

#### **Symbole, Schrift und/oder Anzeige sind unscharf, verschwimmen oder haben Farbprobleme.**

- Vermeiden Sie den Einsatz von Videoverlängerungskabeln.
- Passen Sie Helligkeit und Kontrast an.
- Passen Sie die RGB-Farbe an oder stimmen Sie die Farbtemperatur ab.
- Prüfen Sie, ob das Monitorsignalkabel richtig angeschlossen ist.
- Prüfen Sie den Signalkabelanschluss auf verbogene Kontakte.

#### **Der Monitor beginnt zu flackern oder zeigt Wellen.**

- Ändern Sie die Bildfrequenz entsprechend den Fähigkeiten Ihres Monitors.
- Aktualisieren Sie Ihre Grafikkartentreiber.
- Halten Sie den Monitor von elektrischen Geräten fern, die elektromagnetische Störungen verursachen könnten.

# <span id="page-23-0"></span>**Sicherheitshinweise**

- **∙** Lesen Sie die Sicherheitshinweise aufmerksam und gründlich durch.
- **∙** Halten Sie sich an sämtliche Hinweise in der Bedienungsanleitung oder am Produkt selbst.
- **∙** Überlassen Sie die Wartung nur qualifiziertem Fachpersonal.

## **Strom**

- **∙** Stellen Sie vor dem Anschließen des Computers an eine Steckdose sicher, dass sich die Netzspannung innerhalb des sicheren Bereichs befindet und zwischen 100 und 240 V liegt.
- **∙** Wenn ein Netzkabel mit 3-poligem Stecker mitgeliefert wurde, entfernen Sie nicht den Schutzkontakt am Netzstecker. Der Computer muss an eine geerdete Steckdose (Schukosteckdose) angeschlossen werden.
- **∙** Bitte stellen Sie sicher, dass das Stromverteilungssystem am Installationsort den Leistungsschalter mit einer Nennspannung von 120 / 240V, 20A (maximal) bereitstellen muss.
- **∙** Trennen Sie die Netzverbindung oder schalten Sie die Steckdose ab, wenn Sie den Computer längere Zeit nicht nutzen oder unbeaufsichtigt lassen. Auf diese Weise wird kein Strom verbraucht.
- **∙** Verlegen Sie das Netzkabel so, dass nicht darauf getreten werden kann. Stellen Sie nichts auf das Netzkabel.
- **∙** Verwenden Sie immer den von MSI zugelassenen Netzadapter und das Netzkabel oder ein kompatibles, bei MSI erworbenes Kabel.

## **Umwelt**

- **∙** Um das Risiko hitzebedingter Verletzungen oder der Überhitzung des Computers zu minimieren, stellen Sie das Produkt nicht auf eine weiche, instabile Oberfläche und blockieren Sie nicht die Lüftungsöffnungen des Computers.
- **∙** Stellen Sie den Computer immer auf eine harte, flache und stabile Oberfläche, bevor Sie ihn verwenden.
- **∙** Um ein Umkippen des Monitors zu verhindern, befestigen Sie den Monitor an einem Schreibtisch, einer Wand oder einem festen Gegenstand mit einem Anti-Kipp-Vorrichtung, die den Monitor richtig stützt und am Platz sichert.
- **∙** Um Brand- oder Stromschlaggefahr zu vermeiden, halten Sie dieses Gerät von Feuchtigkeit und hohen Temperaturen fern.
- **∙** Nutzen und lagern Sie den Computer nicht an Stellen, an denen Temperaturen von mehr als 60℃ oder weniger als -20℃ herrschen - der Computer kann in diesem Fall Schaden nehmen.
- **∙** Die maximale Betriebstemperatur beträgt rund 40℃.
- **∙** Ziehen Sie beim Reinigen des Geräts unbedingt den Netzstecker. Verwenden Sie zur Reinigung des Geräts ein weiches Tuch und keine Industriechemikalien. Lassen Sie keinesfalls Flüssigkeiten in die Öffnungen des Gerätes gelangen; es besteht Stromschlaggefahr.
- **∙** Halten Sie das Gerät immer von Magnetfeldern und anderen Elektrogeräten fern.
- **∙** Falls einer der folgenden Umstände eintritt, lassen Sie bitte das Gerät von Kundendienstpersonal prüfen:
	- Das Netzkabel oder der Stecker ist beschädigt.
	- Flüssigkeit ist in das Gerät eingedrungen.
	- Das Gerät wurde Feuchtigkeit ausgesetzt.
	- Das Gerät funktioniert nicht richtig oder Sie können es nicht wie in der Bedienungsanleitung beschrieben bedienen.
	- Das Gerät ist heruntergefallen und beschädigt.
	- Das Gerät weist offensichtlich Zeichen eines Schadens auf.

# <span id="page-25-0"></span>**TÜV-Zertifizierung**

## **TÜV Rheinland erteilt Zertifizierung für niedrigen Blaulicht-Anteil**

Blaues Licht verursacht nachweislich eine Ermüdung und Beschwerden der Augen. MSI bietet jetzt Monitore mit TÜV Rheinland "Low Blue Light"-Zertifizierung an, um die Augengesundheit und das Wohlbefinden der Benutzer zu gewährleisten. Befolgen Sie bitte die nachstehenden Anweisungen, um die Symptome einer längeren Exposition gegenüber dem Bildschirm und blauem Licht zu verringern.

- **∙** Stellen Sie den Monitor in einem Abstand von 50 bis 70 cm von Ihren Augen und etwas unterhalb der Augenhöhe auf.
- **∙** Ab und zu bewusstes Blinzeln der Augen hilft, die Augenbelastung nach längerer Bildschirmdauer zu verringern.
- **∙** Machen Sie alle 2 Stunden 20 Minuten Pause.
- **∙** Schauen Sie vom Bildschirm weg und blicken Sie in den Pausen mindestens 20 Sekunden lang auf ein entferntes Objekt.
- **∙** Machen Sie Dehnungen, um Müdigkeit oder Schmerzen in den Pausen zu lindern.
- Schalten Sie die optionale Funktion "Low Blue Light" (reduziertes blaues Licht) ein.

# **TÜV Rheinland Flimmerfrei-Zertifizierung**

- **∙** Der TÜV Rheinland hat dieses Produkt getestet, um festzustellen, ob das Display für das menschliche Auge sichtbares und unsichtbares Flimmern erzeugt und damit die Augen der Nutzer belastet.
- **∙** Dafür hat TÜV Rheinland einen Testkatalog definiert, der Mindeststandards in verschiedenen Frequenzbereichen festlegt. Der Prüfkatalog basiert auf international gültigen oder branchenüblichen Standards und geht über diese Anforderungen hinaus.
- **∙** Das Produkt wurde im Labor nach diesen Kriterien getestet.
- **∙** Das Stichwort "Flimmerfrei" bestätigt, dass das Gerät im Bereich von 0 3000 Hz bei verschiedenen Helligkeitseinstellungen kein sichtbares und unsichtbares Flimmern, wie in dieser Norm definiert, aufweist.
- **∙** Das Display unterstützt "Flimmerfrei" nicht, wenn Anti-Bewegungsunschärfe/MPRT aktiviert ist. (Die Verfügbarkeit von Anti-Bewegungsunschärfe/MPRT variiert je nach Produkt).

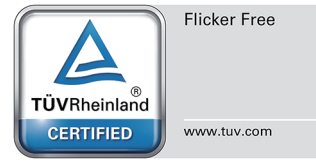

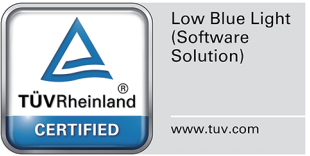

# <span id="page-26-0"></span>**Zulassungshinweise**

# **CE-Konformität**

Dieses Gerät erfüllt die Anforderungen der Richtlinie des Rates zur Angleichung der Rechtsvorschriften der Mitgliedstaaten bezüglich der elektromagnetischen Verträglichkeit (2014/30/EU), der Niederspannungsrichtlinie (2014/35/EU), der ErP-Richtlinie (2009/125/ EG) und der RoHS-Richtlinie (2011/65/EU).

# $\epsilon$

Dieses Produkt wurde getestet und als mit den harmonisierten Standards für IT-Geräte in den Richtlinien des Amtsblatts der Europäischen Union übereinstimmend befinden.

## **FCC-Erklärung zu Funkstörungen, Klasse B**

Diese Ausrüstung wurde getestet und als mit den Grenzwerten für Digitalgeräte der Klasse B gemäß Teil 15 der FCC-Regularien übereinstimmend befunden. Diese Grenzwerte wurden geschaffen, um angemessenen Schutz gegen Störungen beim Betrieb in Wohngebieten zu gewährleisten. Diese Ausrüstung erzeugt,

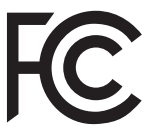

verwendet und kann Hochfrequenzenergie abstrahlen und kann - falls nicht in Übereinstimmung mit den Bedienungsanweisungen installiert und verwendet - Störungen der Funkkommunikation verursachen. Allerdings ist nicht gewährleistet, dass es in bestimmten Installationen nicht zu Störungen kommt. Falls diese Ausrüstung Störungen des Radio- oder Fernsehempfangs verursachen sollte, was leicht durch Aus- und Einschalten der Ausrüstung herausgefunden werden kann, wird dem Anwender empfohlen, die Störung durch eine oder mehrere der folgenden Maßnahmen zu beseitigen:

- **∙** Neuausrichtung oder Neuplatzierung der Empfangsantenne(n).
- **∙** Vergrößern des Abstands zwischen Gerät und Empfänger.
- **∙** Anschluss des Gerätes an einen vom Stromkreis des Empfängers getrennten Stromkreis.
- **∙** Wenden Sie sich an den Händler oder einen erfahrenen Radio-/Fernsehtechniker.

#### **Hinweis 1**

Ihre Betriebsbefugnis für dieses Gerät kann durch Änderungen oder Modifikationen des Gerätes ohne ausdrückliche Zustimmung von der für die Einhaltung zuständigen Seite ungültig werden.

#### **Hinweis 2**

Zur Einhaltung der Emissionsgrenzwerte müssen abgeschirmte Schnittstellenkabel und Netzkabel verwendet werden, sofern vorhanden.

Dieses Gerät erfüllt Teil 15 der FCC-Regularien. Der Betrieb unterliegt den folgenden beiden Voraussetzungen:

- **1.** Das Gerät darf keine schädlichen Interferenzen verursachen.
- **2.** Das Gerät muss jegliche empfangenen Funkstörungen hinnehmen, einschließlich Störungen, die zu unbeabsichtigtem Betrieb führen können.

## **WEEE-Hinweis**

Gemäß der EU-Richtlinie zu elektrischen und elektronischen Altgeräten, Richtlinie 2012/19/EG, dürfen elektrische und elektronische Geräte nicht über den Hausmüll entsorgt werden, und Hersteller entsprechender Geräte sind zur Rücknahme solcher Produkte am Ende ihrer Einsatzzeit gezwungen.

## **Informationen zu chemischen Stoffen**

In Übereinstimmung mit Richtlinien zu chemischen Stoffen, wie der EU-REACH-Verordnung (EG-Verordnung Nr. 1907/2006 des Europäischen Parlaments und des Rates), bietet MSI Informationen zu chemischen Stoffen in den Produkten unter: https://csr.msi.com/global/index

## **Umweltfreundliche Produktmerkmale**

- **∙** Reduzierter Stromverbrauch im Betriebs- und Bereitschaftsmodus
- **∙** Eingeschränkte Verwendung von umwelt- und gesundheitsschädlichen Stoffen
- **∙** Problemlos demontier- und recycelbar
- **∙** Reduzierte Verwendung natürlicher Ressourcen durch Fokussierung auf Recycling
- **∙** Verlängerte Produktlebenszeit durch einfache Aufrüstungen
- **∙** Reduzierte Reststoffproduktion durch Rücknahmeverfahren

### **Umweltrichtlinie**

- **∙** Das Produkt wurde so entwickelt, dass es eine sachgemäße Wiederverwertung von Teilen sowie Recycling-Maßnahmen gewährleistet; daher sollte es am Ende seiner Betriebslebenszeit nicht entsorgt werden.
- **∙** Kontaktieren Sie zum Recycling und Entsorgen von Altgeräten eine autorisierte Sammelstelle in Ihrer Nähe.
- **∙** Machen Sie auf der MSI-Webseite den nächstgelegenen Händler ausfindig; dieser wird Ihnen weitere Informationen zum Recycling bereitstellen.
- **∙** Alternativ können Sie uns bei Fragen zur sachgemäßen Entsorgung sowie zu Rückgabe, Recycling und Demontage von MSI-Produkten auch unter gpcontdev@ msi.com erreichen.

## **Warnung!**

Die übermäßige Nutzung von Bildschirmen kann das Sehvermögen beeinträchtigen.

#### **Empfehlungen:**

- **1.** Wenden Sie Ihren Blick alle 30 Minuten 10 Minuten lang vom Bildschirm ab.
- **2.** Kinder unter 2 Jahren sollten nicht auf Bildschirme schauen. Bei Kindern ab 2 Jahren sollte die Bildschirmzeit auf weniger als eine Stunde pro Tag beschränkt werden.

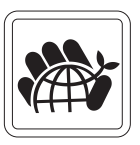

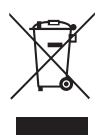

## **Hinweis zu Urheberrecht und Marken**

Copyright © Micro-Star Int'l Co., Ltd. Alle Rechte vorbehalten. Das MSI-Logo ist eine eingetragene Marke von Micro-Star Int'l Co., Ltd. Alle anderen hierin erwähnten Marken und Namen könnten Marken ihrer jeweiligen Inhaber sein. Es wird keine Zusicherung bezüglich der Genauigkeit oder Vollständigkeit zum Ausdruck gebracht oder impliziert. MSI behält sich das Recht vor, ohne Vorankündigung Änderungen an diesem Dokument vorzunehmen.

#### Həmr HIGH-DEFINITION MULTIMEDIA INTERFACE

Die Begriffe HDMI™, HDMI™ High-Definition Multimedia Interface, HDMI™- Aufmachung (HDMI™ Trade Dress) und die HDMI™-Logos sind Marken oder eingetragene Marken von HDMI™ Licensing Administrator, Inc.

## **Technischer Kundendienst**

Falls ein Problem mit Ihrem Produkt auftritt und keine der in der Bedienungsanleitung enthaltenen Lösungsansätze dieses behebt, wenden Sie sich bitte an den Laden, in dem Sie das Gerät erworben haben, oder einen örtlichen Händler. Alternativ finden Sie unter https://www.msi.com/support/ weitere Unterstützung.